## **MPI-540** • **MPI-540-PV Registrador de los parámetros de la red**

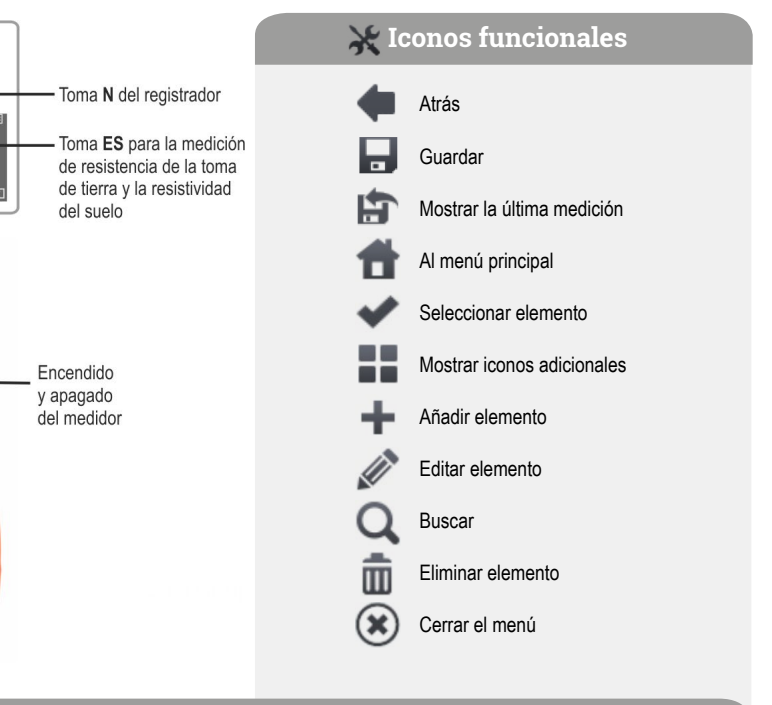

# **MD-PV Lantil**

instalaciones taicas

- a de aislamiento
- **Requision de la resistencia con I=±200 mA**
- a de la toma de tierra
- **circuito abierto**
- de cortocircuito
- **lel inversor**

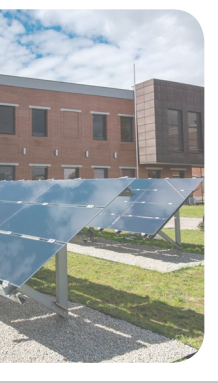

**Modo LIVE** Formas de onda **W** Gráfico de tiempo **HH** Lecturas actuales Gráfico de fasores **Armónicos**  $\Lambda$ Análisis de grabación **[W]** Gráfico de tiempo **Forma de onda de armónicos** calculadora de costes de energía **Fillips** Calculadora de pérdidas de energía

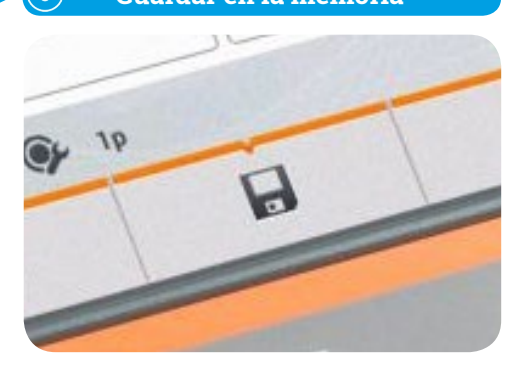

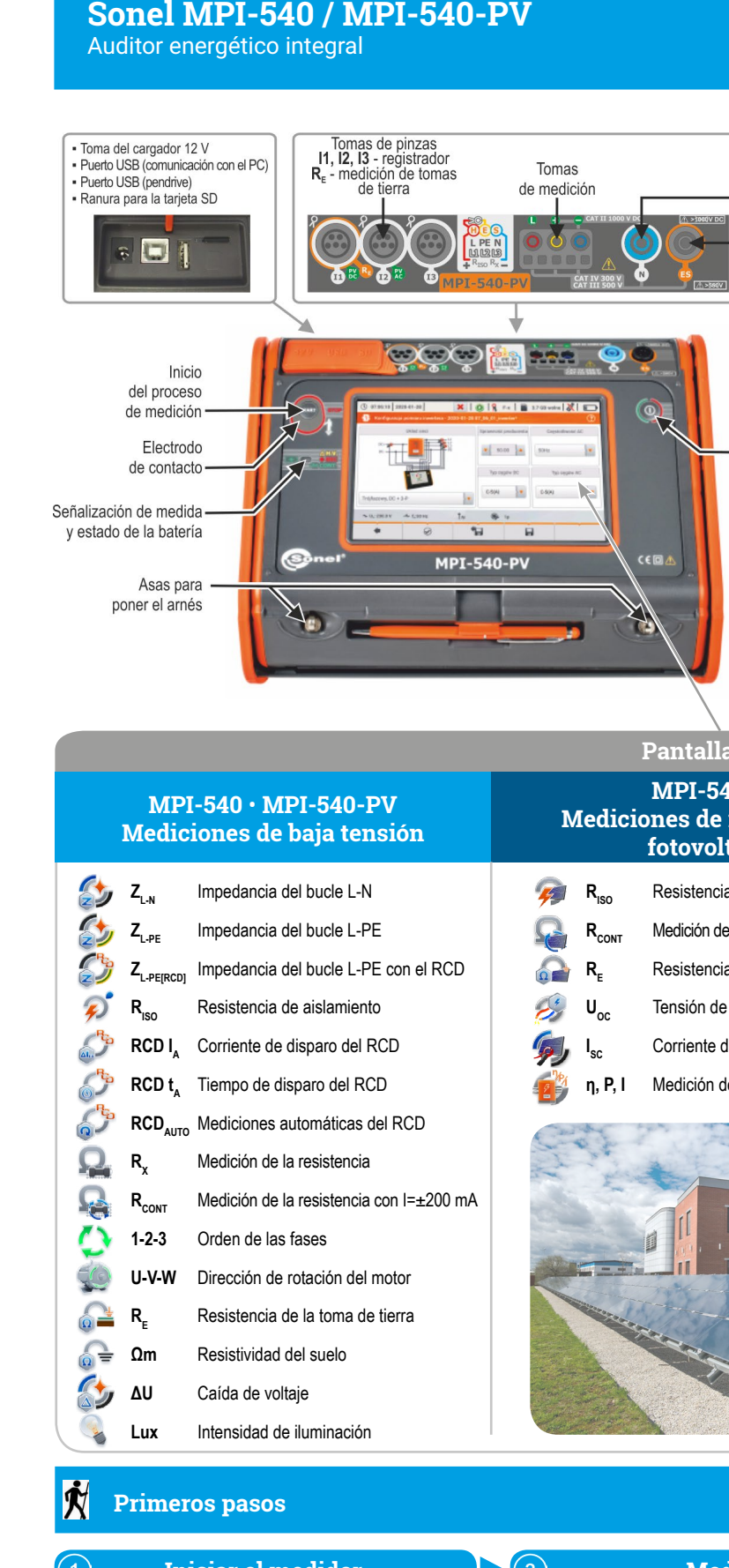

hay que marcarla ◆ y seleccionar  $\bar{\textbf{m}}$  .

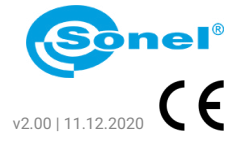

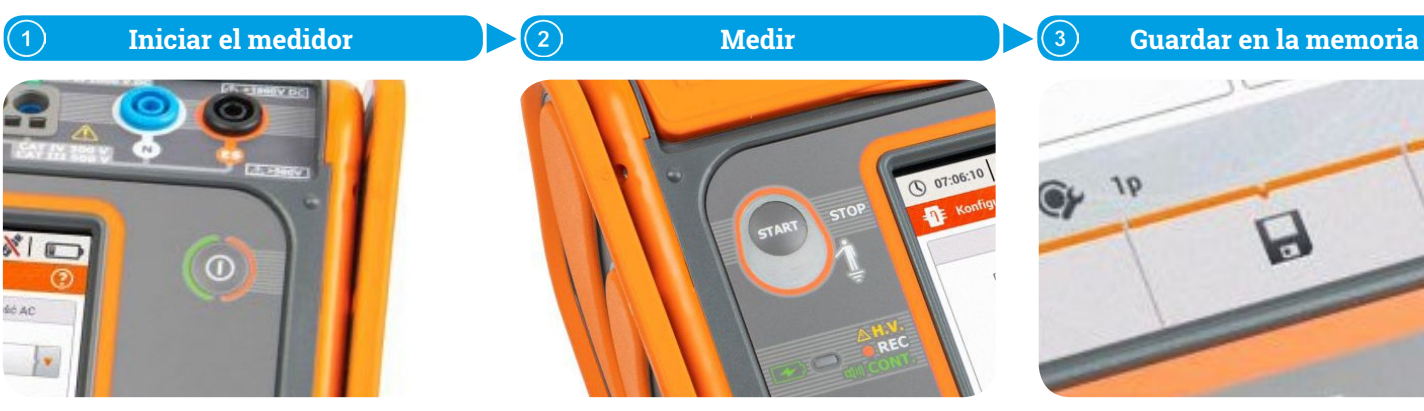

## **Medidas automáticas**

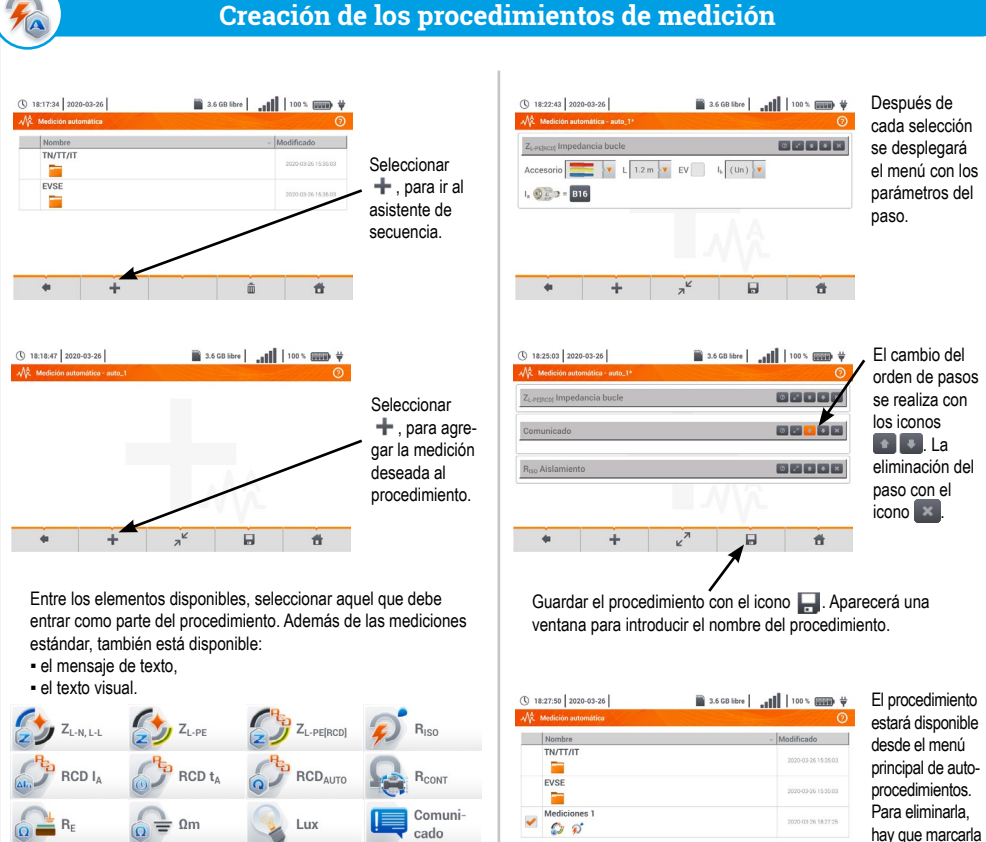

 $\circ$   $\circ$ 

Realizar la medición y seleccionar ...

 $loc<sub>1.3.1</sub>$ 

 $loc1.3.2$ 

 $\rightarrow$ 

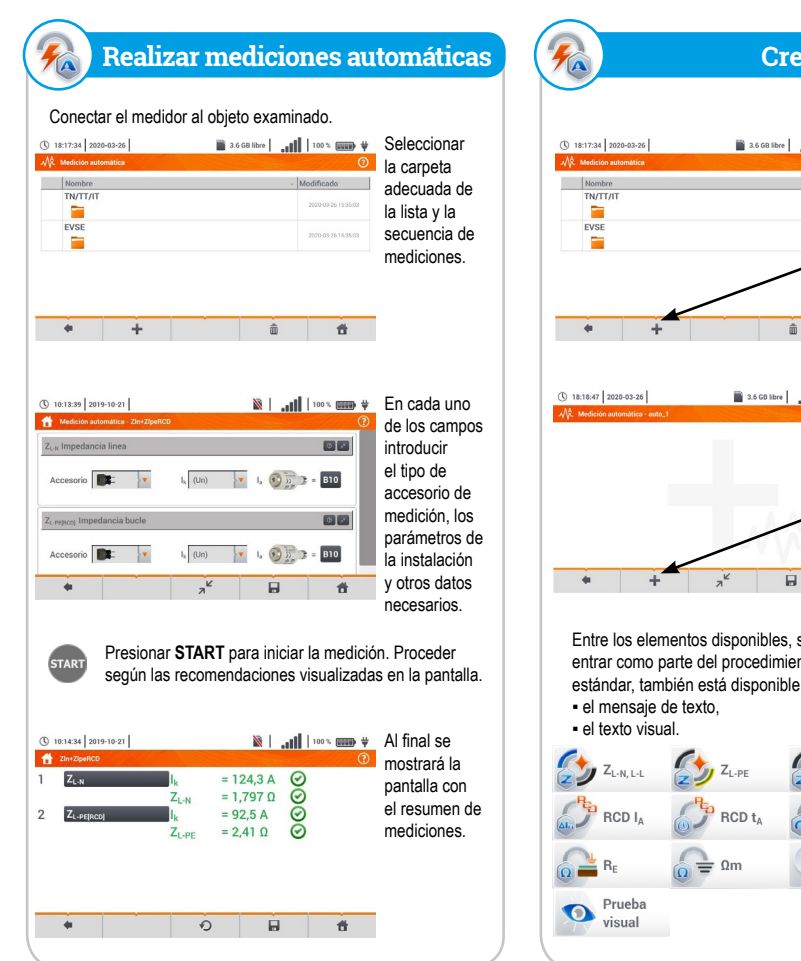

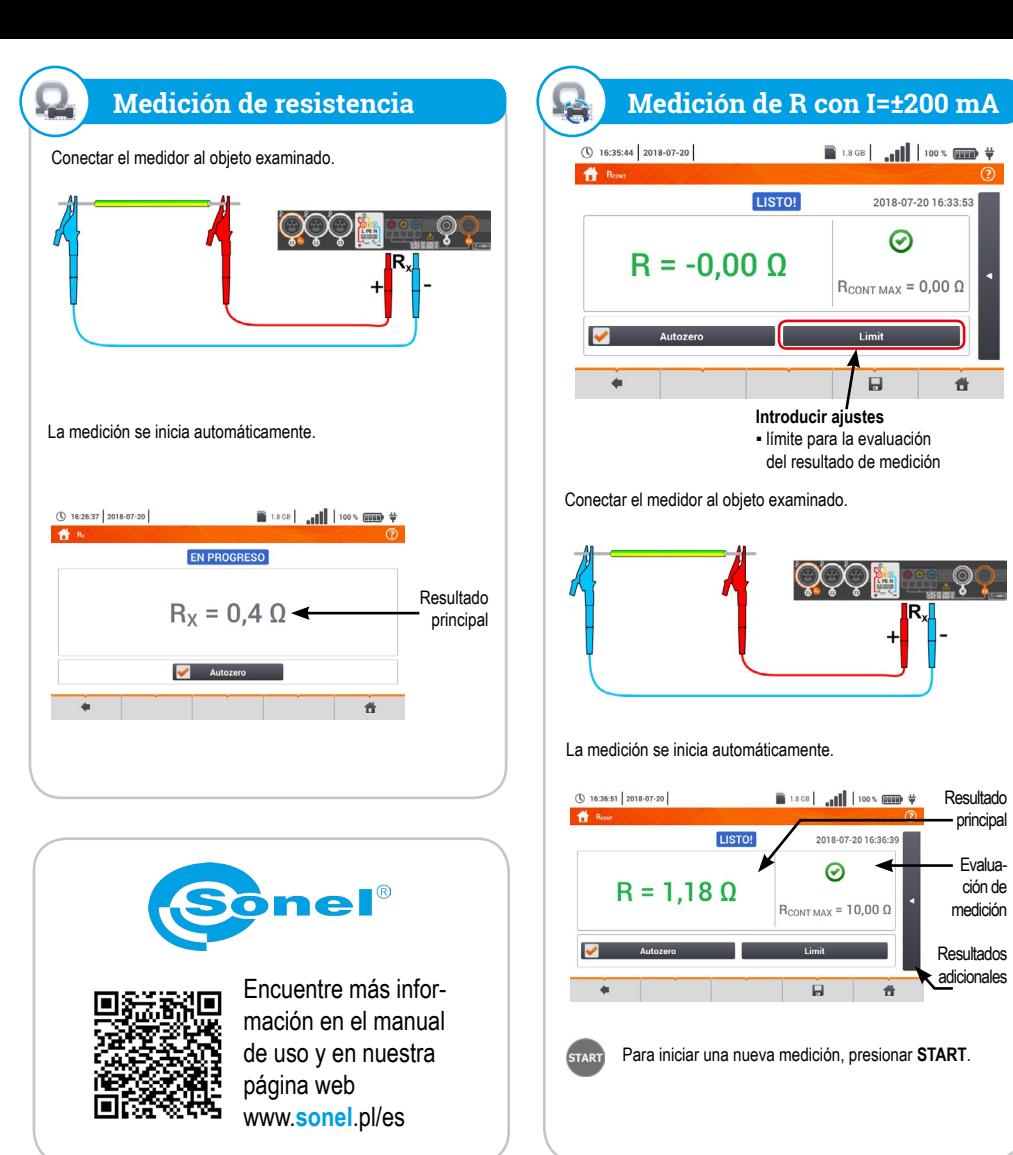

Ir a la ubicación en la que se tiene la intención de guardar

 $\mathbb{R}^n$ 

 $\overline{\mathbf{v}}$ 

÷.

el resultado de medición.

(0 22:25:29 2018-07-20

 $U_{L:N} = 244.4 V$ 

 $f = 50,0$  Hz

 $\overline{\phantom{a}}$ 

f<sup>t</sup> Gue

Sonel / loc1.3

 $\frac{1}{2}$ 

Guardando

 $\bigcirc$  22:27:30 2018-07-20

 $\boxed{\text{Some} \textit{1} \setminus \text{local.37} \hspace{0.05cm} | \text{loc}1.3.2 \textit{1} }$ 

 $\bigcirc$  22:21:13 2018-07-20

 $\bigoplus$  Z<sub>(m</sub> U)

**Guardar la medición en la memoria**

LISTO!

 $Z_{L-N} = 2,089 \Omega |_{k=110,1 \text{ A}}$ 

2018-07-20 22:20:36

 $\odot$ 

 $I_A = 50,0 A$ 

 $\begin{picture}(180,10) \put(0,0){\line(1,0){10}} \put(10,0){\line(1,0){10}} \put(10,0){\line(1,0){10}} \put(10,0){\line(1,0){10}} \put(10,0){\line(1,0){10}} \put(10,0){\line(1,0){10}} \put(10,0){\line(1,0){10}} \put(10,0){\line(1,0){10}} \put(10,0){\line(1,0){10}} \put(10,0){\line(1,0){10}} \put(10,0){\line(1,0){10}} \put(10,0){\line($ 

 $I_k$  (Un)  $\sqrt{\bullet}$ 

. 6

pp1 MeasuringPoint1 v

= 2,088  $\Omega$ <br>= 0,054  $\Omega$ <br>= 244,0 V

 $= 500 Hz$ 

音

青

Con el icono guardar el resultado de medición.

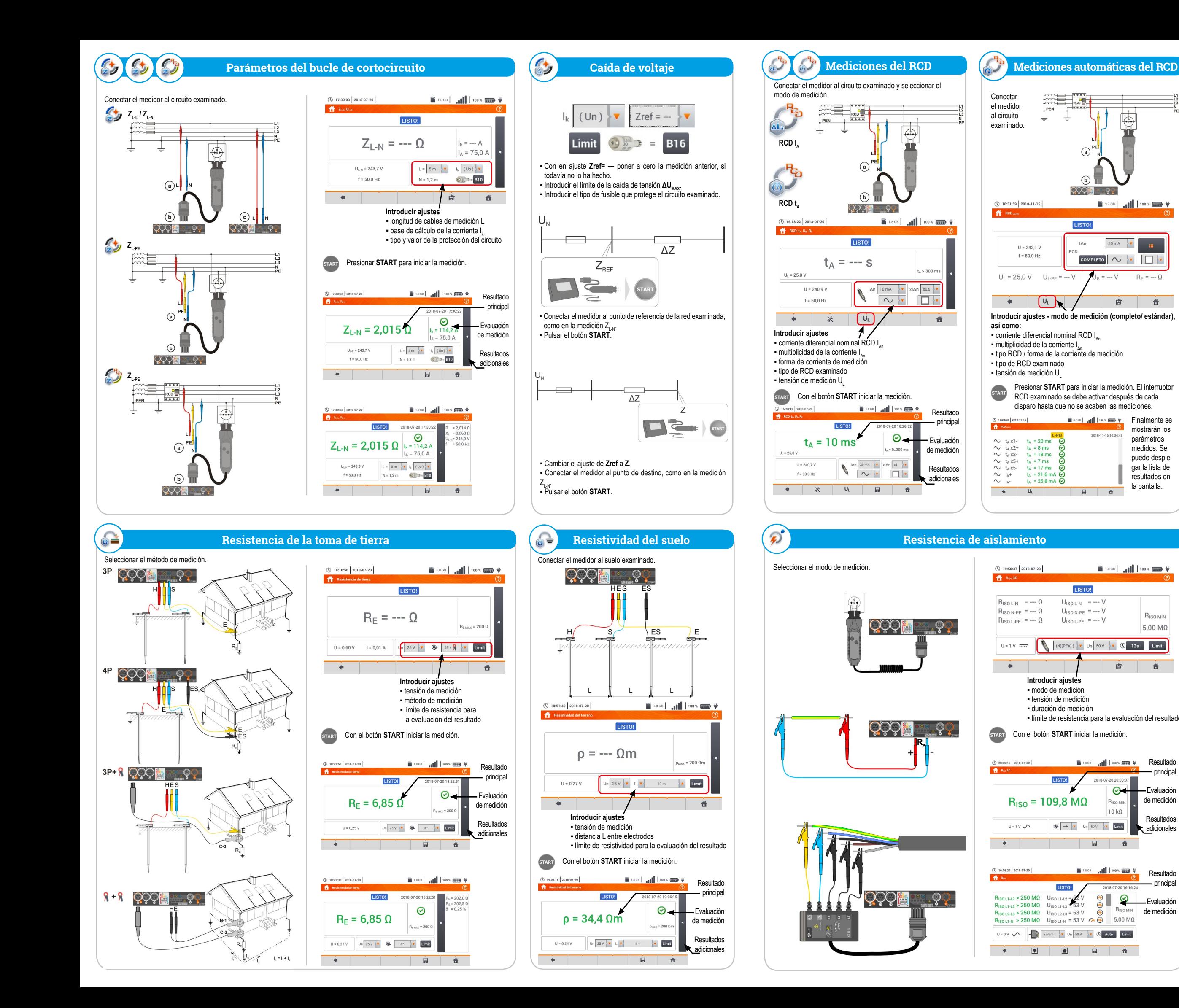

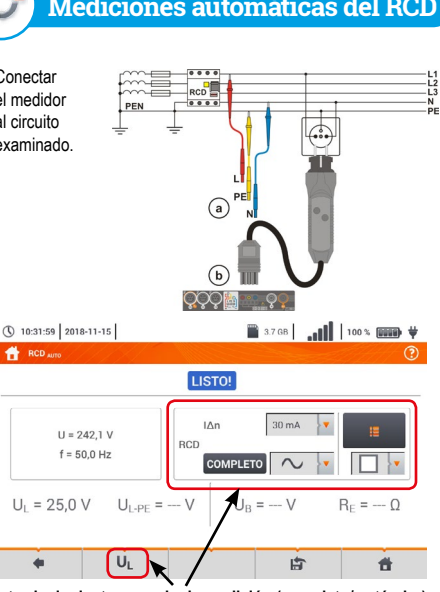

## **Introducir ajustes - modo de medición (completo/ estándar),**

Δn

 $RCD$ 

 $\sqrt{a}$ 

 $\mathsf{I}\Delta\mathsf{n}$ 

 $H = 242.1 M$ 

 $f = 50,0$  Hz

 $\begin{array}{c} \begin{array}{c} \begin{array}{c} \hline \end{array} \\ \hline \end{array}$ 

Δn ▪ tipo RCD / forma de la corriente de medición

Presionar **START** para iniciar la medición. El interruptor RCD examinado se debe activar después de cada

# **Resistencia de aislamiento Intensidad de la iluminación**(\) 17:17:56 2018-07-20  $\begin{array}{c|c|c|c|c|c} \hline \multicolumn{1}{c|}{\textbf{1}} & \multicolumn{1}{c|}{\textbf{1}} & \multicolumn{1}{c|}{\textbf{1}} & \multicolumn{1}{c|}{\textbf{1}} & \multicolumn{1}{c|}{\textbf{1}} & \multicolumn{1}{c|}{\textbf{1}} & \multicolumn{1}{c|}{\textbf{1}} & \multicolumn{1}{c|}{\textbf{1}} & \multicolumn{1}{c|}{\textbf{1}} & \multicolumn{1}{c|}{\textbf{1}} & \multicolumn{1}{c|}{\textbf{1}} & \multicolumn{1}{c|}{\textbf$  $E = -1x$  $E = -f$ c  $F_{MIM} = -1x$  $\rightarrow$  $\mathbf{a}$ 音 **Introducir ajustes** ▪ límite de intensidad para la evaluación del resultado Conectar al medidor la sonda de iluminación. <u>တွယ္မွန္းႏွ</u>င့္ Resultado (b) 15:53:51 2018-07-20 - principal **EN PRO** G<sup>er</sup> Evaluación  $E = 58.1$  fc  $\theta$  de medición  $E = 625$  k Resultados *Commit Commit* adicionales  $\overline{a}$ **EL** 音

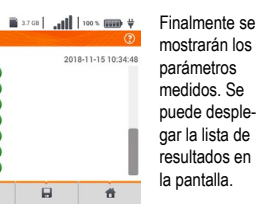

mostrarán los parámetros medidos. Se puede desplegar la lista de resultados en la pantalla.

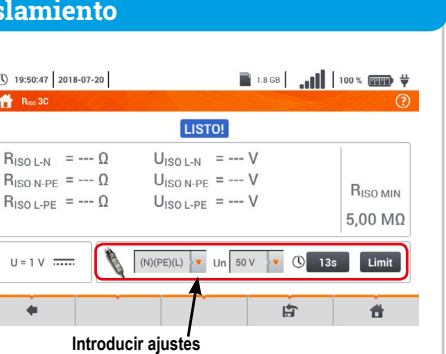

de fases es **en el sentido contrario** de las agujas del reloj.

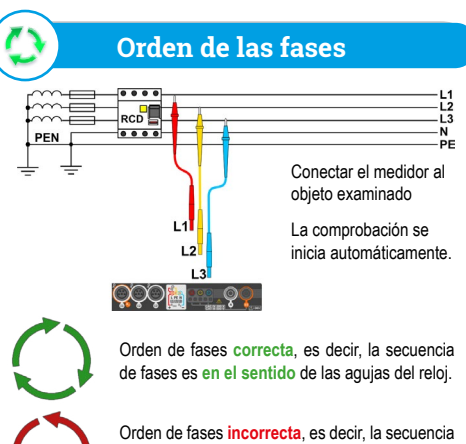

Girar las flechas en la pantalla **a la izquierda** significa que el motor conectado a una red de tres fases girará **a la izquierda**.

Conectar el medidor al motor examinado.

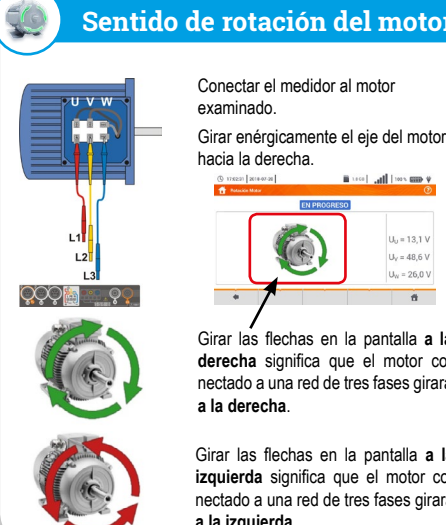

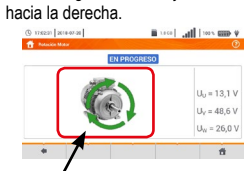

## **Sentido de rotación del motor**

Girar las flechas en la pantalla **a la derecha** significa que el motor conectado a una red de tres fases girará **a la derecha**.

**Introducir ajustes** ▪ modo de medición ▪ tensión de medición

LISTO!

**LISTOL** 

 $U = 1 V \cup \bigcap$ 

▪ duración de medición ▪ límite de resistencia para la evaluación del resultado Con el botón **START** iniciar la medición.

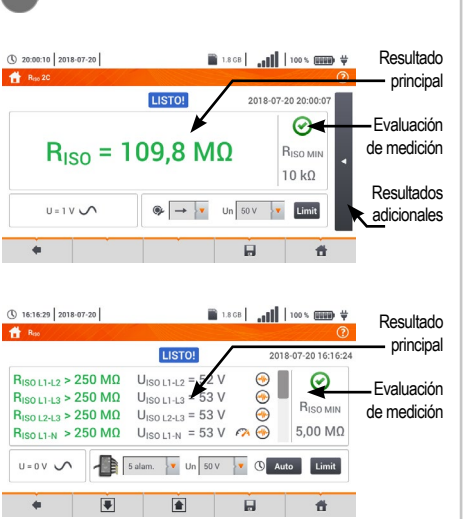

» en la columna **η** e muestra el valor de la eficiencia del inversor **ηm** como la relación de la potencia activa del lado AC a la potencia activa del lado DC:

» en la columna **η**<sub>d</sub> se muestra la diferencia entre la eficiencia medida y declarada del inversor:

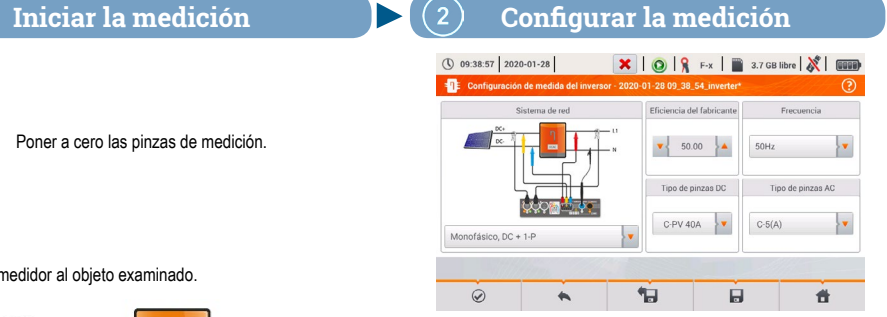

- donde η<sub>nom</sub> es la eficiencia declarada del inversor introducida en la pantalla de configuración.
- la fila DC presenta los parámetros del lado DC del inversor como el voltaje, la corriente, la potencia activa, la energía activa.
- los valores asociados con el lado AC se muestran en las filas: **L1** y **Σ**.

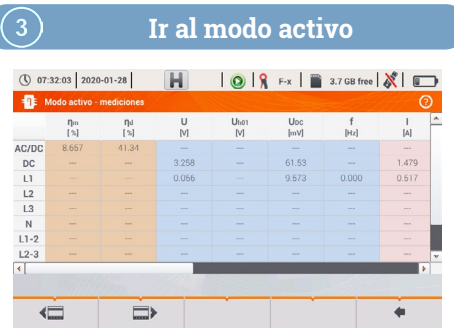

## **Eficacia del inversor, la corriente de trabajo y las potencias en el lado de DC y AC - η, P, I (PV)**

Poner a cero las pinzas de medición

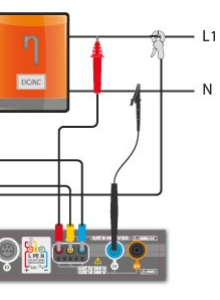

En caso del inversor de 3 fases la medición se realiza en la simetría de las corrientes y tensiones de salida en el lado AC.

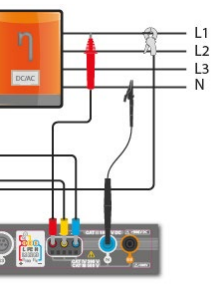

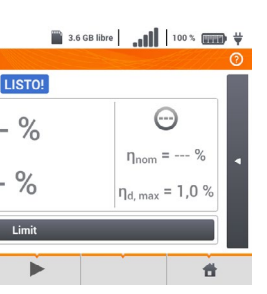

Con el icono  $\aleph$  se pueden seleccionar los datos que se presentant

Después de ajustar los parámetros necesarios (icono  $\oslash$ ), se puede ir directamente a las mediciones correspondientes.

- 
- 
- 
- Seleccionar **Limit** para establecer el criterio de la diferencia máxima entre las eficiencias del inversor: medida y declarada por

#### ▪ Fila **AC/DC**:

se mostrarán en la pantalla principal. (0 08:29:29 2020-07-10) 3.6 GB libre | 100 % WWW + **TIETOL**  $\Theta$  $n_m = 22 \%$  $\eta_{\text{nom}} = 34 \%$  $n_d = 100 %$  $n_{\text{d, max}} = 1.0 %$  $\Box$ 骨

### Con el icono quardar el resultado de medición.

$$
\eta_m[\%] = \frac{P_{\text{AC}}[W]}{P_{\text{DC}}[W]} \cdot 100\%
$$

$$
\eta_{d}=\eta_{nom}[\%]-\eta_{m}[\%]
$$

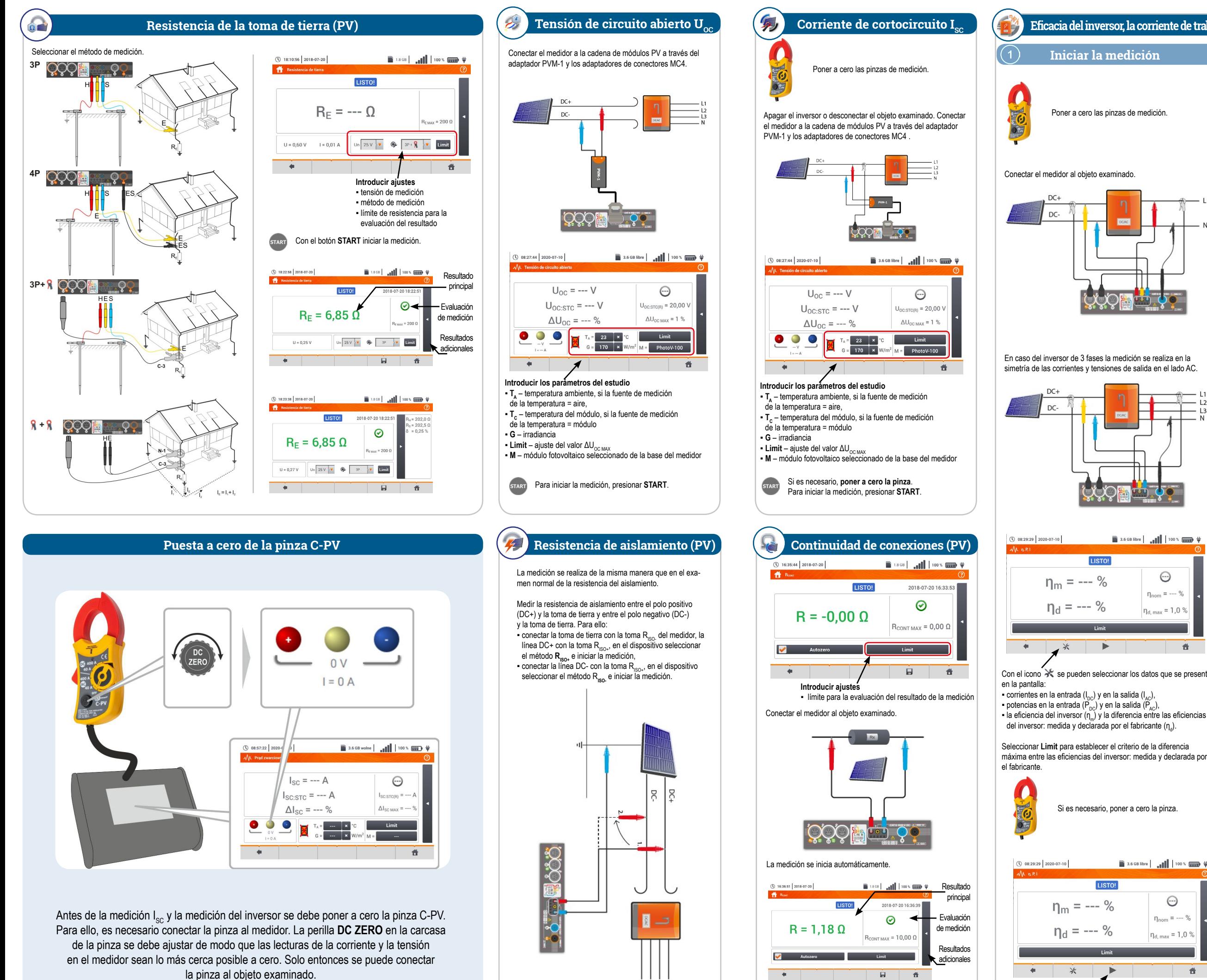

En la pantalla de configuración que aparece, establecer los parámetros del inversor examinado:

**Capturar y guardar los resultados** Presionar **START**. Las lecturas actuales se capturarán y

- **Sistema de red** se pueden seleccionar dos tipos**:** »**Monofásico, DC + 1-P**
- Este tipo de sistema debe seleccionarse en el caso de inversores con salida de corriente alterna monofásica**.**
- » **Trifásico, DC + 4-P**
- Sólo es posible medir la eficiencia de inversores trifásicos de 4 hilos (el sistema de estrella con neutro)**.**
- **Eficiencia del fabricante** la eficiencia declarada por el fabricante del inversor. Este valor se utiliza para comparar la eficiencia medida con la declarada.
- **Tipo de pinzas DC**  el usuario puede seleccionar de la lista el tipo de pinza usada para medir las corrientes del lado DC del inversor.
- **Tipo de pinzas AC** el usuario puede seleccionar de la lista el tipo de pinza usada para medir las corrientes del lado AC del inversor.
- **Frequencia**  la frecuencia nominal de salida AC del inversor.

Con el icono ►, ir a la configuración de la medición.

Si es necesario, poner a cero la pinza.

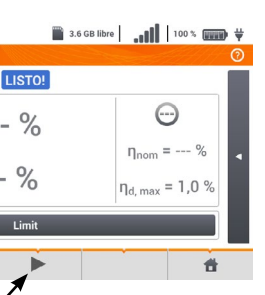

Para iniciar una nueva medición, presionar **START**.

 $Z = 555$ 

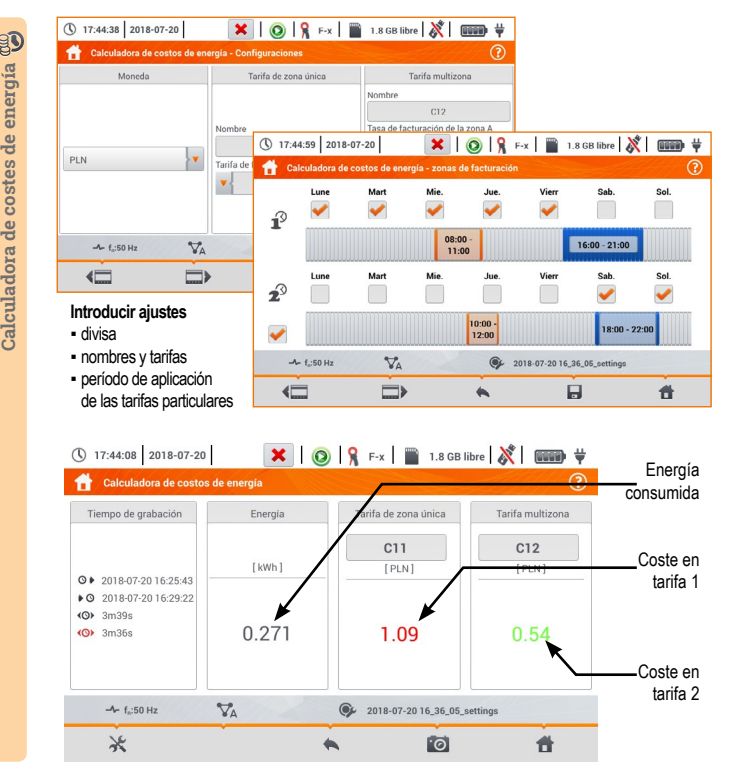

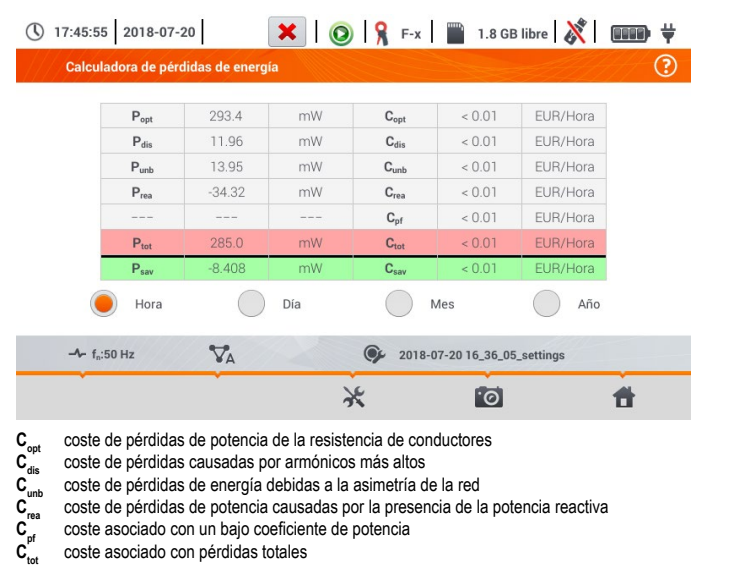

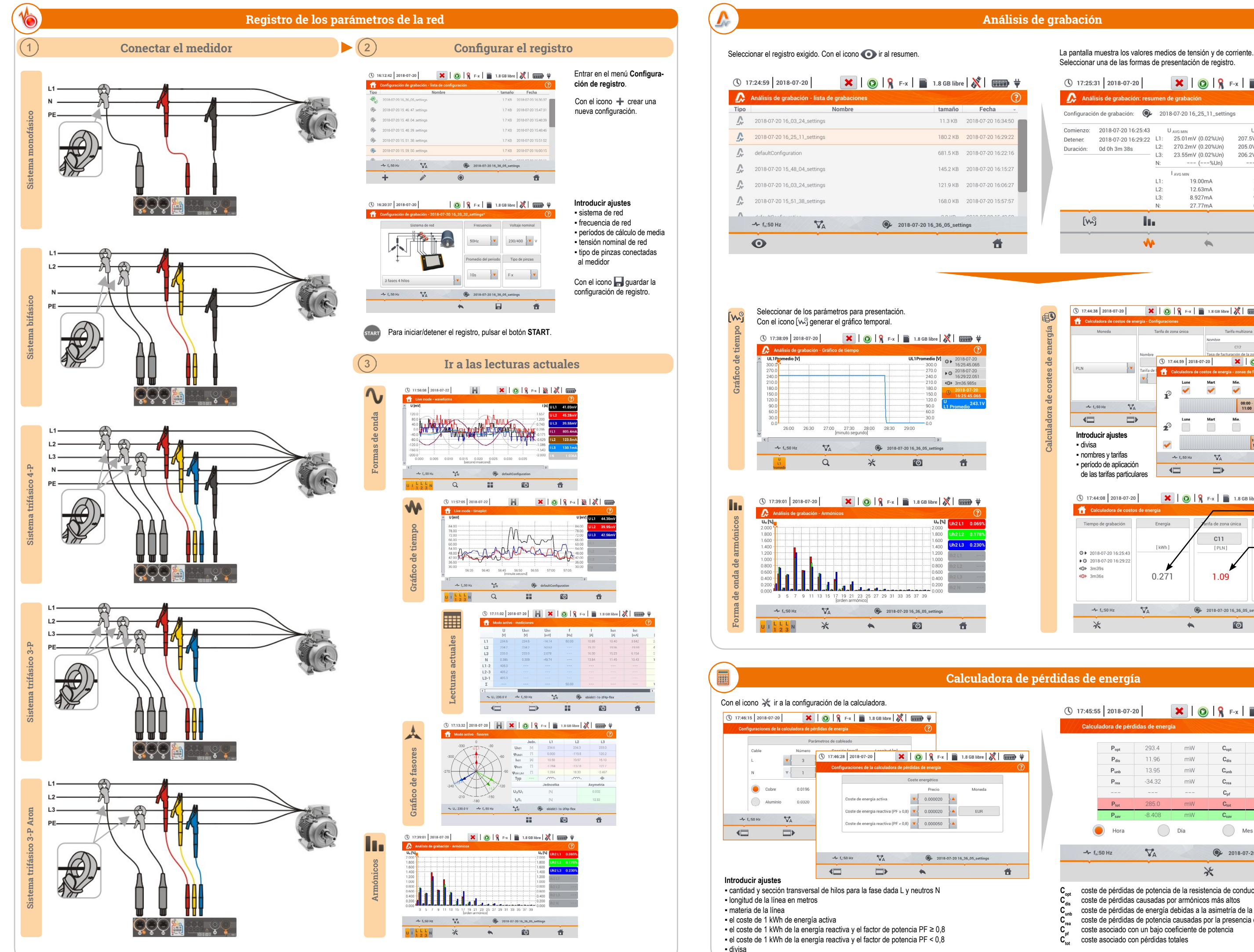

## **Calculadora de pérdidas de energía**

Seleccionar una de las formas de presentación de registro.

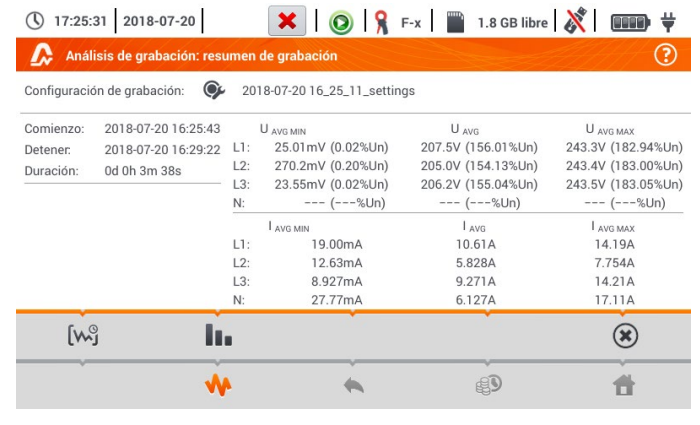